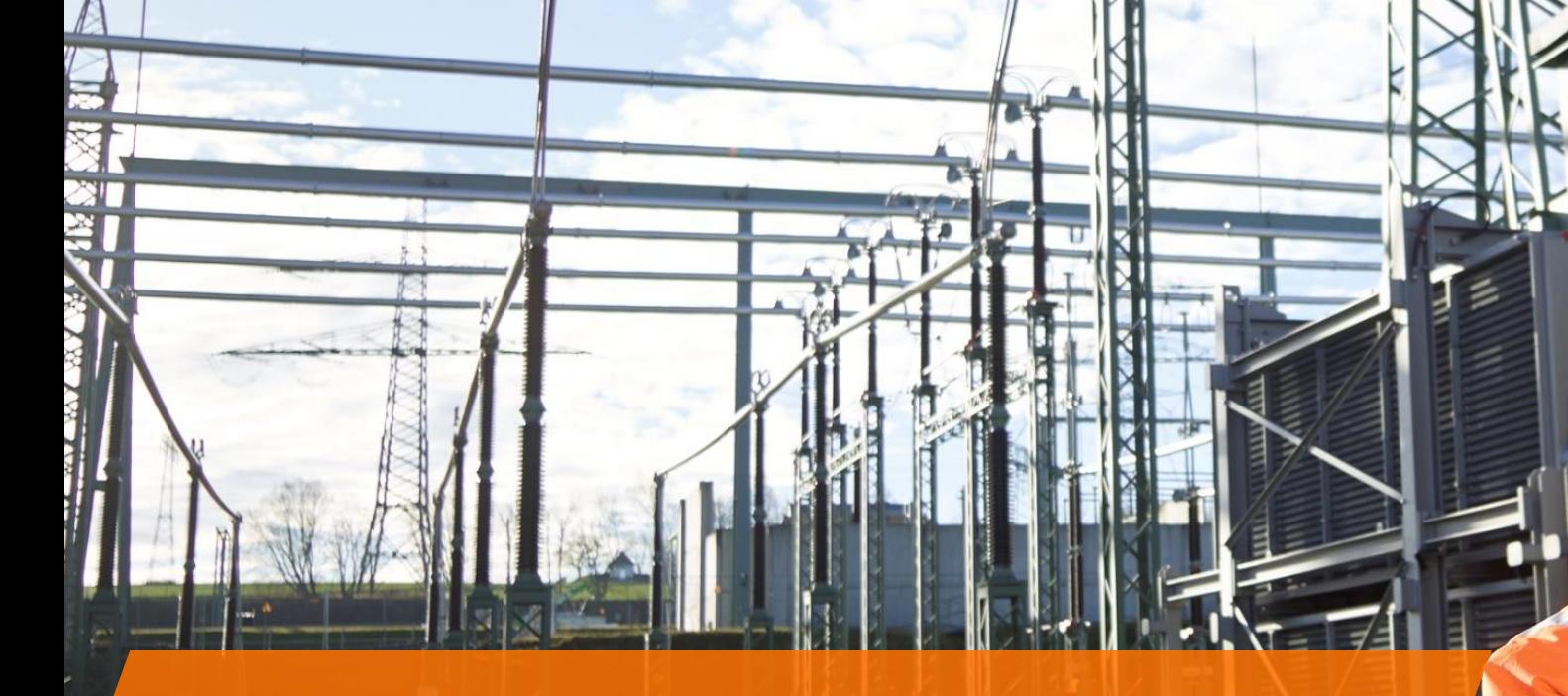

elia

# **User guide Elia's Customer Hub**

External version for grid users, access holders, BRPs, DSOs…

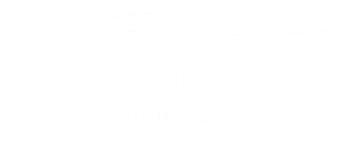

## Content of this presentation

- ➢ **How to access** Elia's Customer Hub
	- ➢ Link to Elia's Customer Hub
	- ➢ Which types of account rights exist?
	- ➢ What if I can't have access?
- ➢ **Functionalities** of Elia's Customer Hub
	- $\triangleright$  Company details (including contact data from your company and from Elia)
	- ➢ Invoice viewer
	- ➢ Contracts: view your contracts (currently limited to connection, access, BRP, SOK/CBC)
	- $\triangleright$  Contractual points
	- $\triangleright$  Ongoing topics: open/pending points + reference to tasks
- ➢ What do we **expect** from our clients
	- $\triangleright$  Keep contact details up to date
	- $\triangleright$  Sign annex renewals electronically
		- ➢ Contact details: connection contract annex 7, BRP contract annex 2, access contract annex 1
		- ➢ Designation ACH/BRP/supplier: Access contract annex 2 (ACH) +3 (BRP/supplier)
- ➢ **Q&A**
	- $\triangleright$  Do I receive a mail when there is an open task for me?
- ➢ Elia's Customer Hub: **details**
- ➢ **Tips & tricks**

Remark: this presentation is only made in English. If you have troubles to translate or you need extra help, don't hesitate to contact cs@elia.be or your KAM.

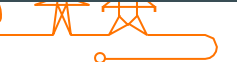

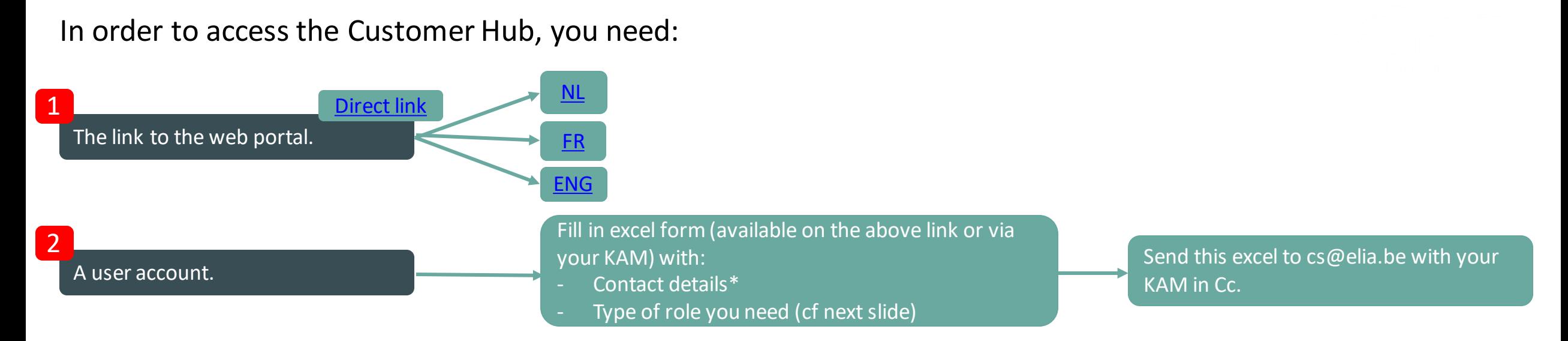

## I have problems signing in – what now?

- ➢ You **forgot** your password
	- $\triangleright$  Click on 'Change password'. This is only possible for valid passwords (so not if your password has expired or if your account is blocked).
- ➢ Your password has **expired** *(your password is only valid for 120 days)*
	- $\triangleright$  Click on 'create new password'.
- ➢ In case you get redirected to a general SAP screen: Your account is **blocked** by SAP (because you haven't used Customer Hub for a long time)
	- $\triangleright$  Send mail to cs@elia.be to reactivate your account.

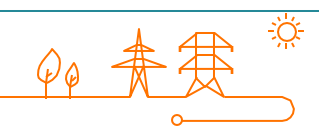

## Customer HUB – which type of role do you need?

#### Standard access

### Electronic Annex Validator access

- **Access**the documents in Read-Only mode (contracts, annexes, invoices) • **Update** information of contact persons (rem: in case there is an impact on any contract, the update will have to be reviewed by someone with access of type "Electronic Annex Validator", cf below)
	- **Access**the documents in Read-Only mode (contracts, annexes, invoices)
	- **Electronic validation** of contract annexes:
		- Contact Persons annexes (Annex 2 of BRP Contract; Annex 1 of Access Contract; Annex 7 of Connection Contract)
		- Designation of Access Contract Holder on an Access Point (Annex 2 of Access Contract)
		- Designation of Balance Responsible Party + Supplier on an Access Point (Annex 3 of Access contract)

#### **Important remark**:

- This role should be attributed to a limited amount of your colleagues (we recommend max 4 persons), in order to avoid unintentional signature.
- The Electronic Annex Validator access does NOT give the right to sign any other document (for now).

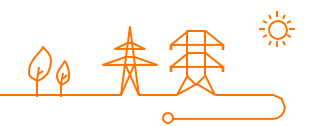

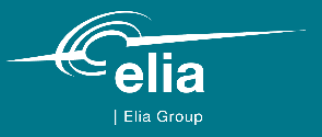

# **Elia's Customer Hub**

What information can I find in Elia's Customer HUB?

- ➢ Home
- ➢ Company details
- ➢ Invoice Viewer
- ➢ Contracts
- ➢ Contractual points
- $\triangleright$  DSO Documents  $\rightarrow$  only for DSO/GO
- ➢ Ongoing Topics

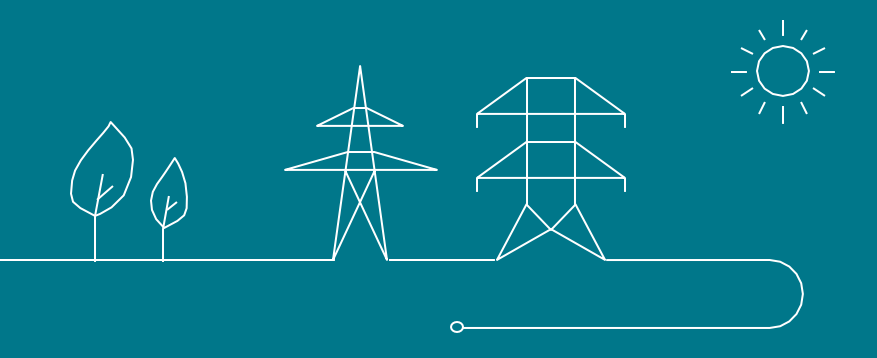

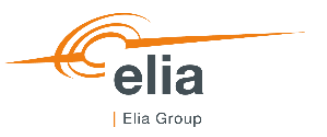

### **Functionalities of Elia's Customer Hub: overview**

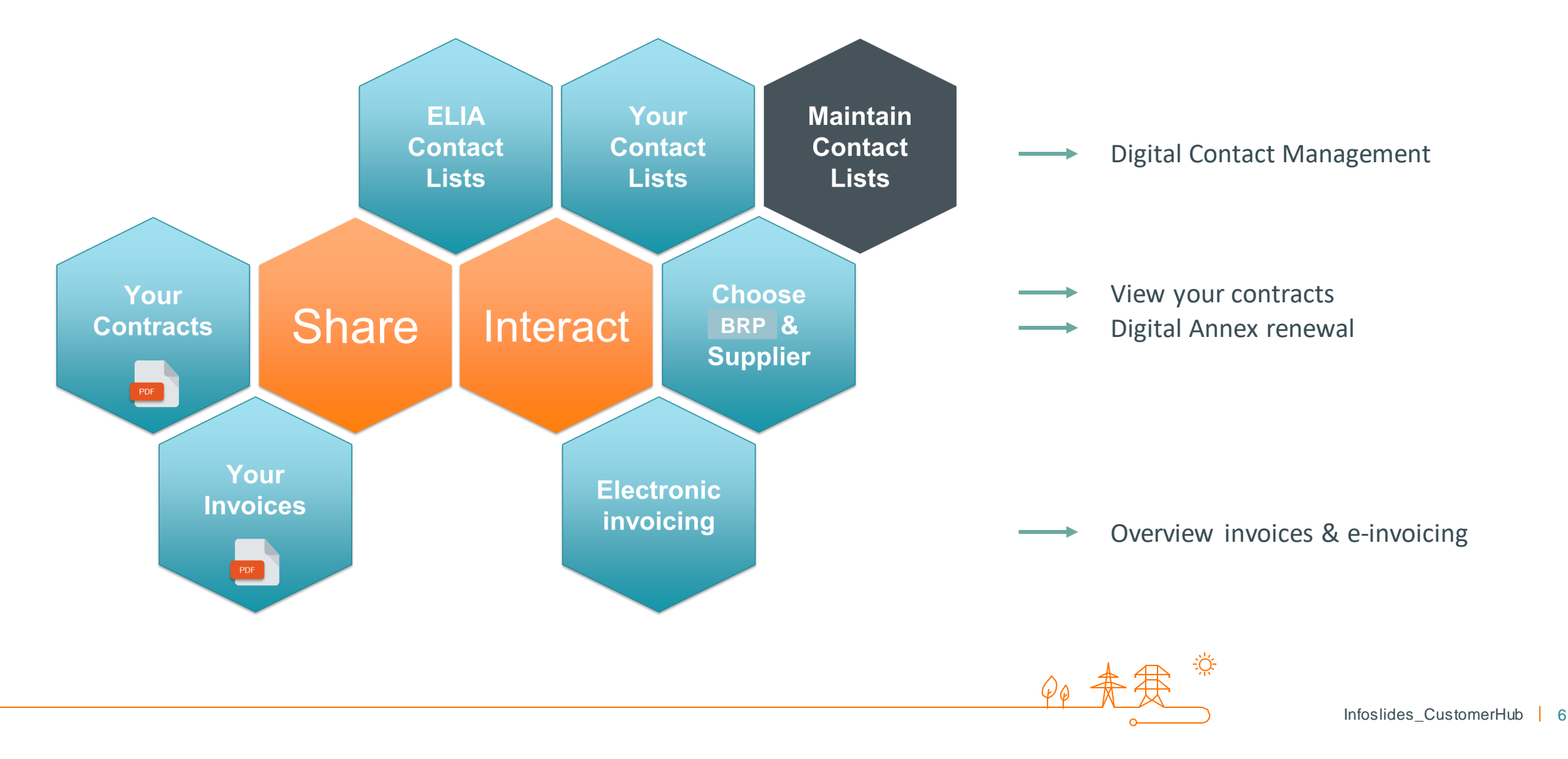

## What information can I find in Elia's Customer Hub? *Home page*

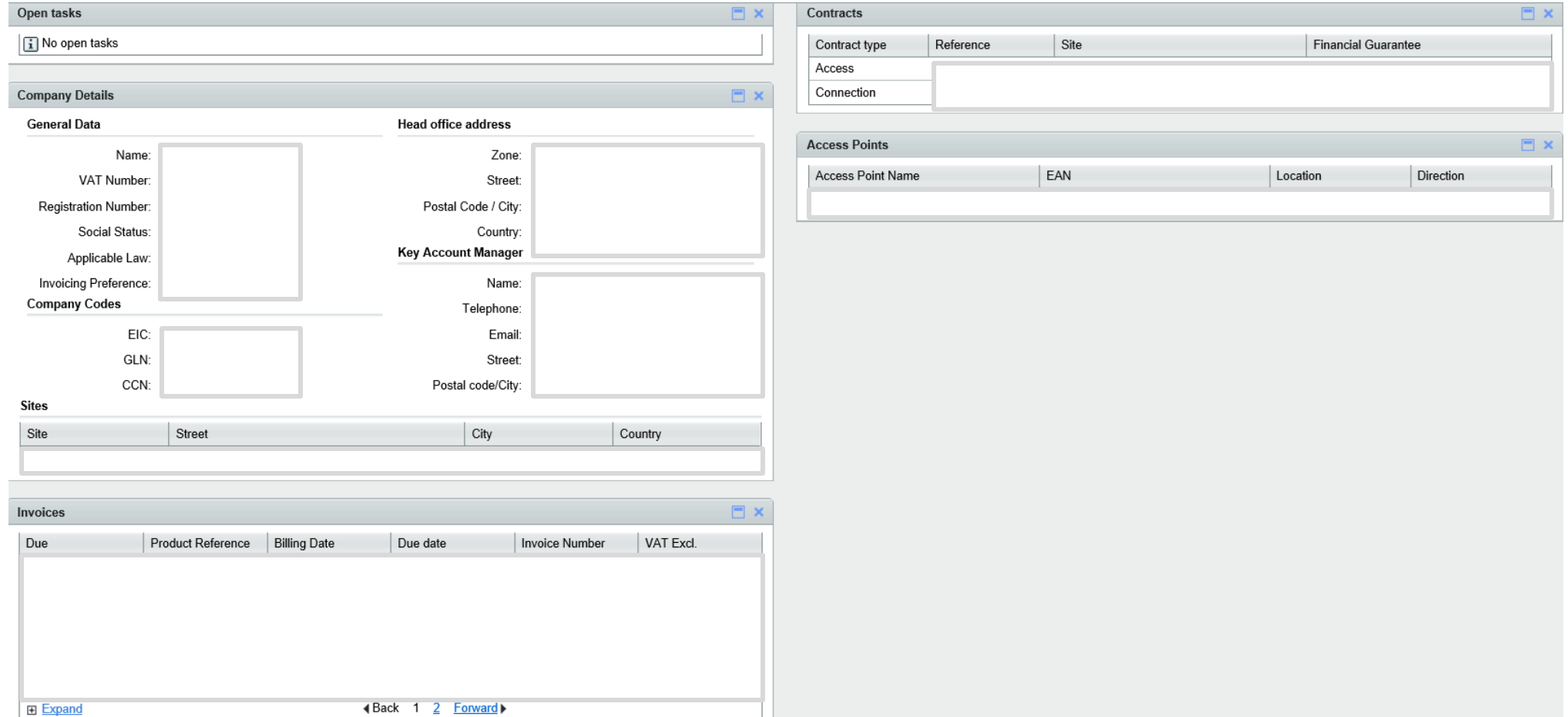

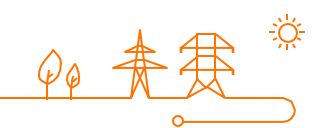

## What information can I find in Elia's Customer Hub? *Company Details*

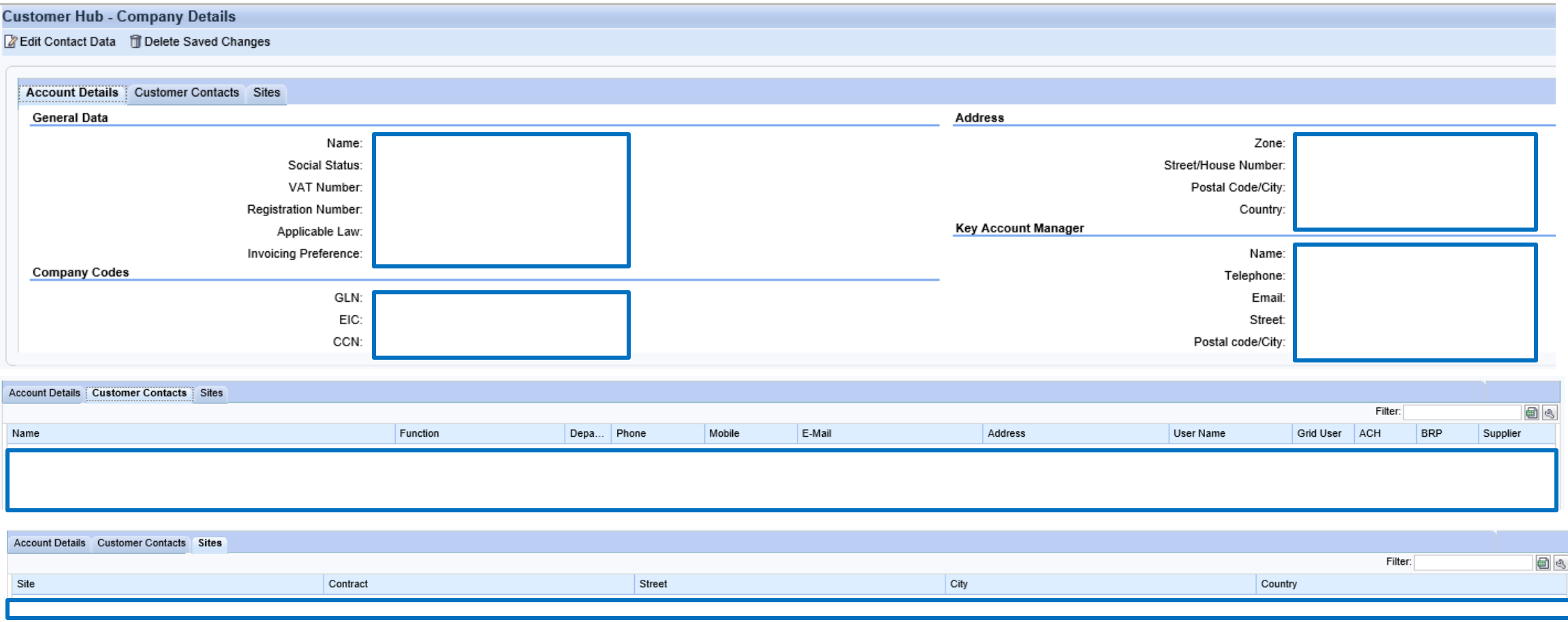

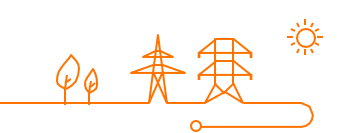

## What information can I find in Elia's Customer Hub? *Invoices & status*

➢ *Invoices back to 01/01/2008*

➢ *Split up: contractual vs. non-contractual*

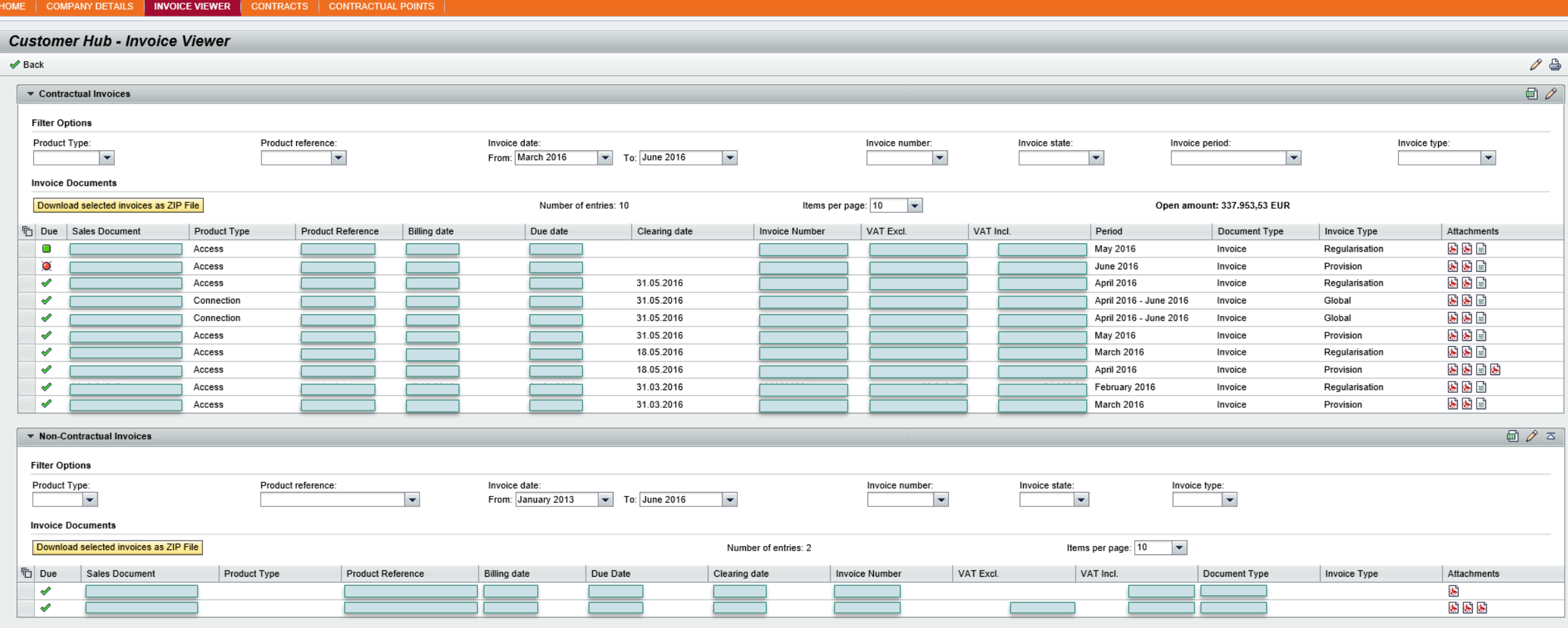

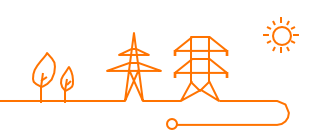

## What information can I find in Elia's Customer Hub? Electronic invoicing

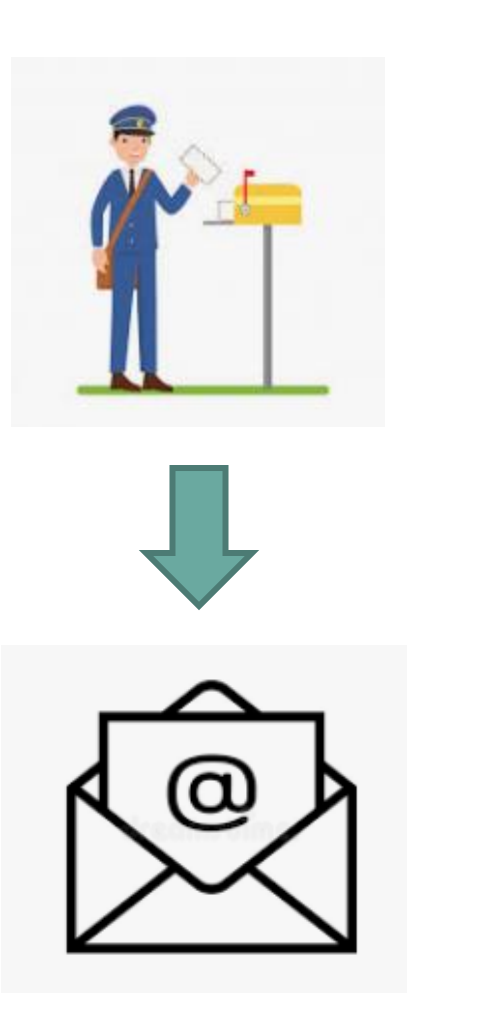

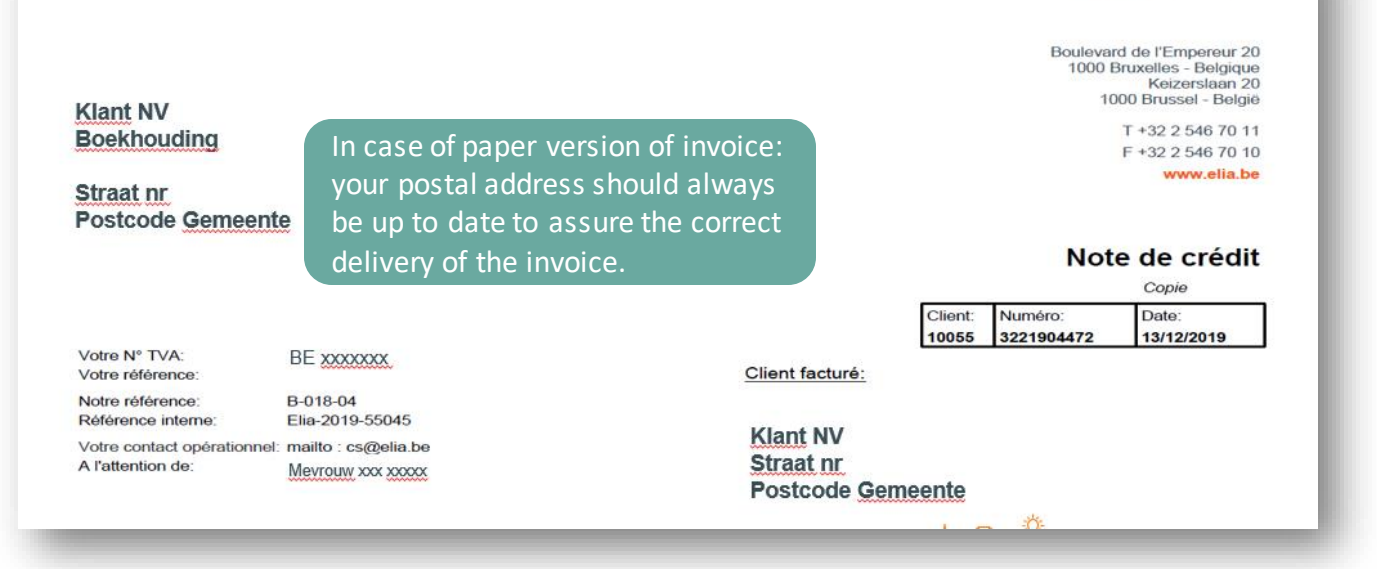

Two types of e-mail adresses can be specified:

- **E-invoicing:** generic adress which receivesthe original invoices.  $\rightarrow$  Make sure you know the rules for e-invoicing!
- **Invoice monitoring:** any email adress which receives a copy for information. For new/modification of address: contact cs@elia.be.

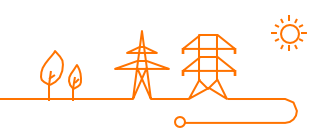

elia

## What information can I find in Elia's Customer Hub? *Invoices & status*

- Elia received the payment. The column Clearing data indicates the day on which the invoice was settled.
- Invoice not paid, but still within deadline. The due date is in the future.
- Invoice not paid, only 5 days until the due date. Δ
	- Invoice not paid, due date already passed.

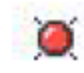

♦

O

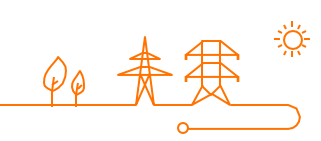

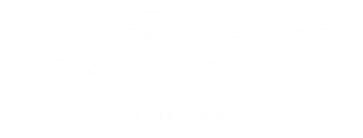

## What information can I find in Elia's Customer Hub? *Contracts*

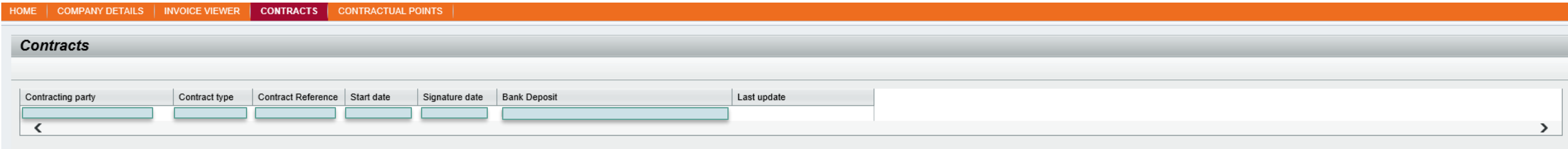

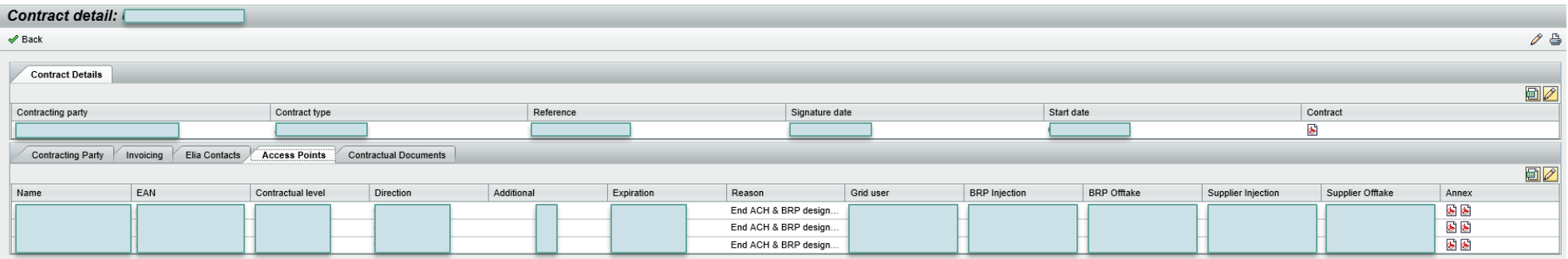

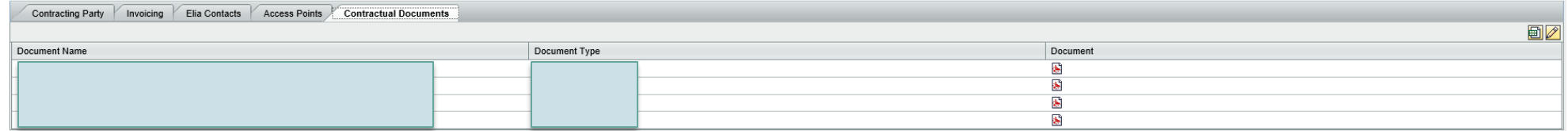

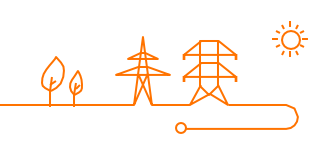

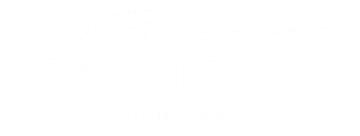

## What information can I find in Elia's Customer Hub? *Contractual points*

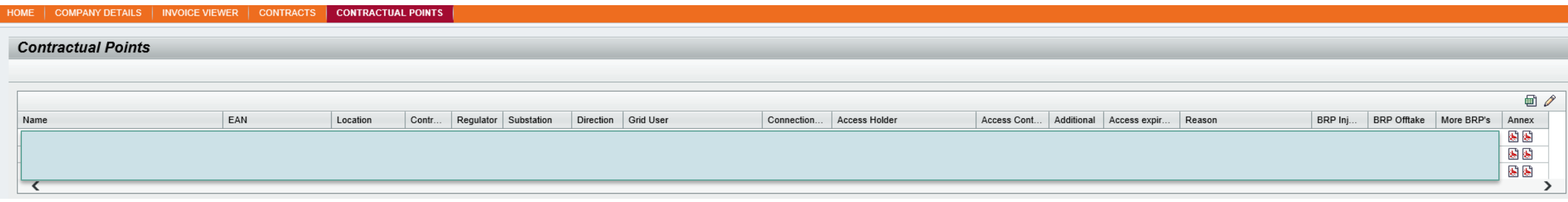

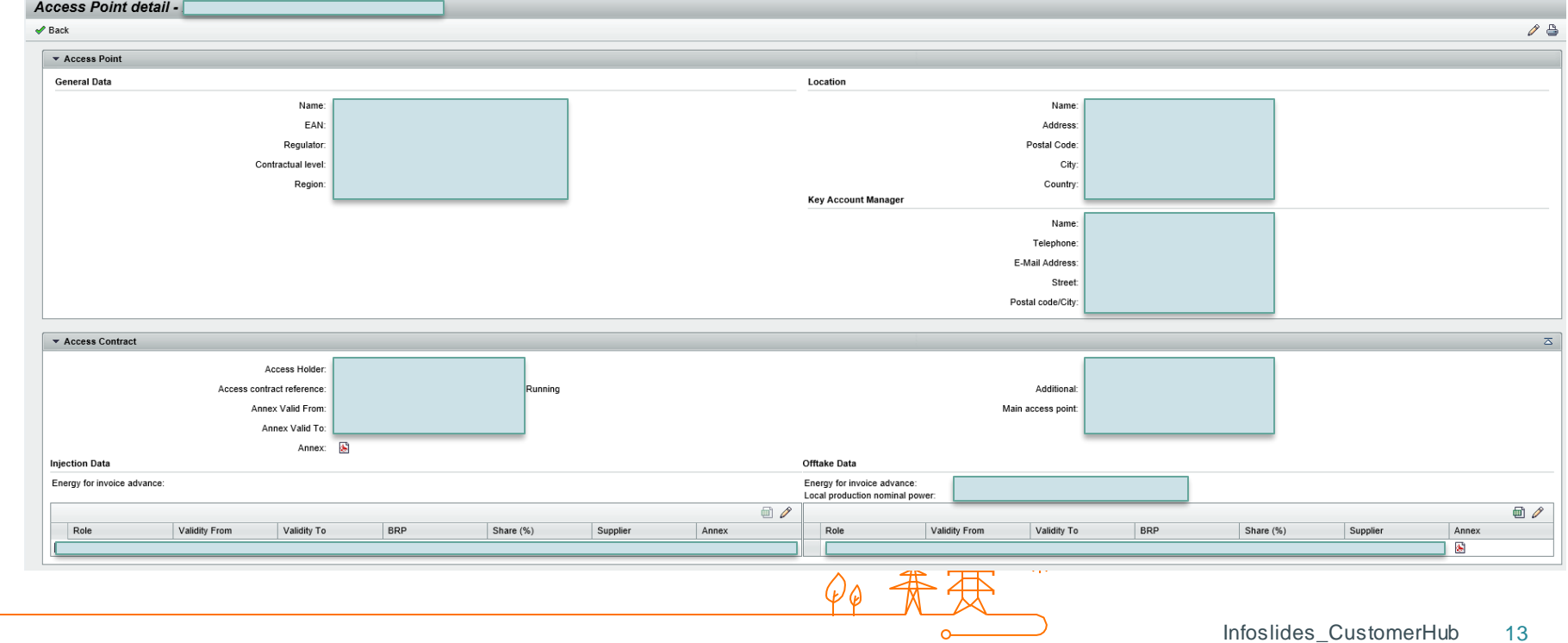

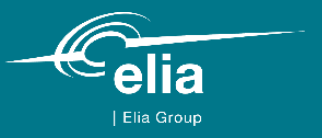

# **Elia's Customer Hub**

What do we expect from you in Elia's Customer Hub?

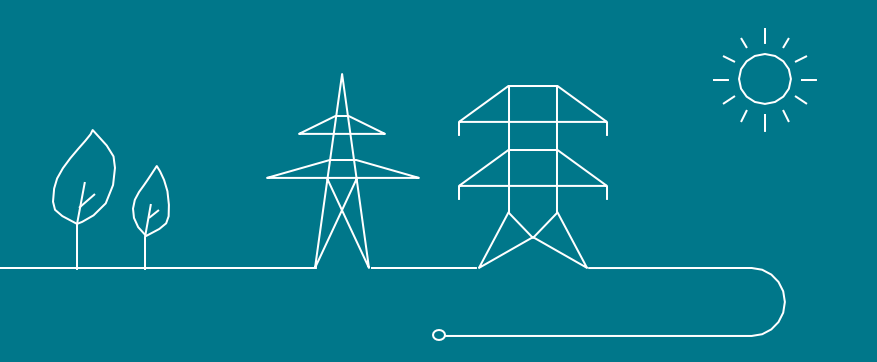

Contact management: keep your company and contact person details up to date

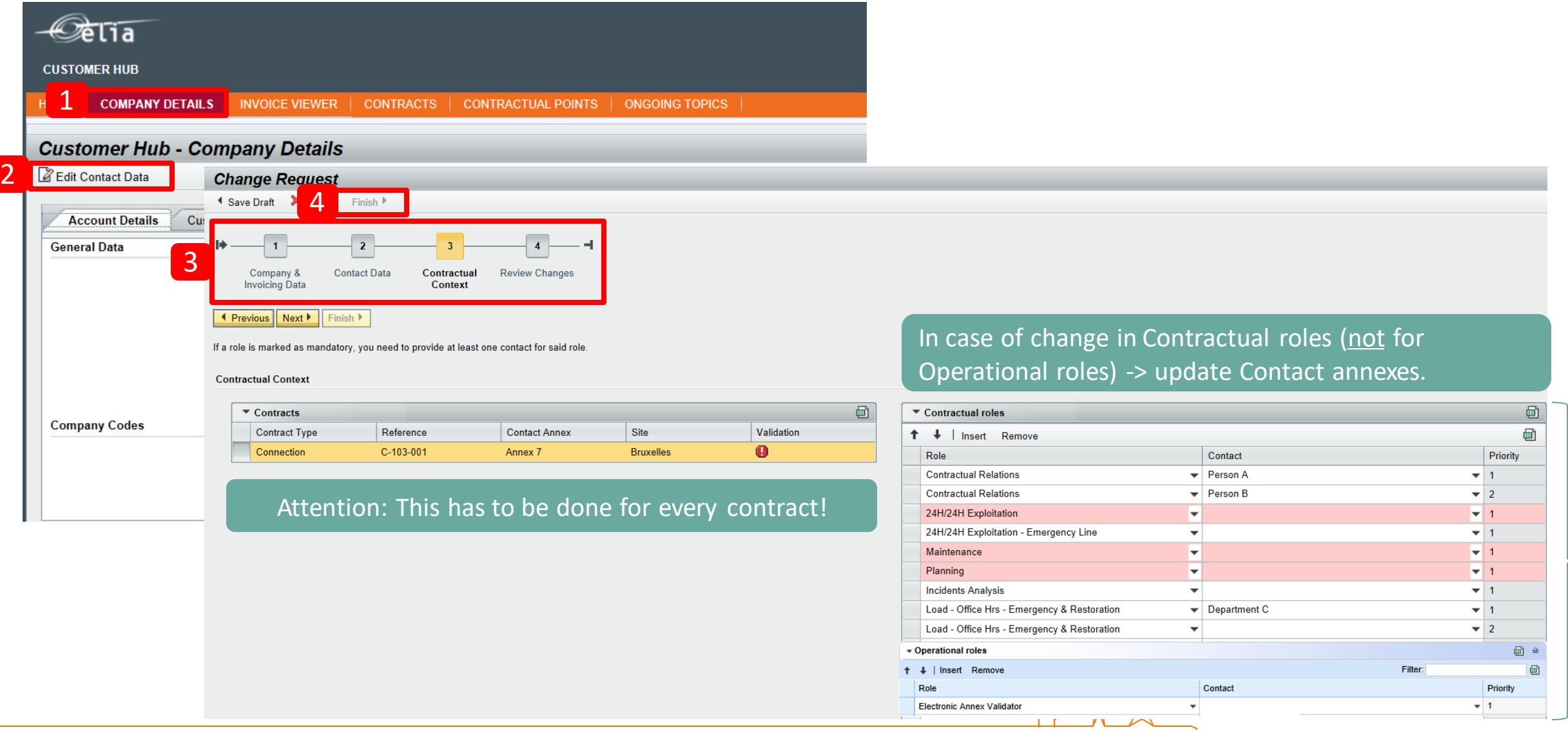

Infoslides\_CustomerHub 15

*\*When you change information like telephone number, address, …* → *This will trigger an update of the Contact annexes.*

## Validate annex renewal electronically

 $\sim$ 

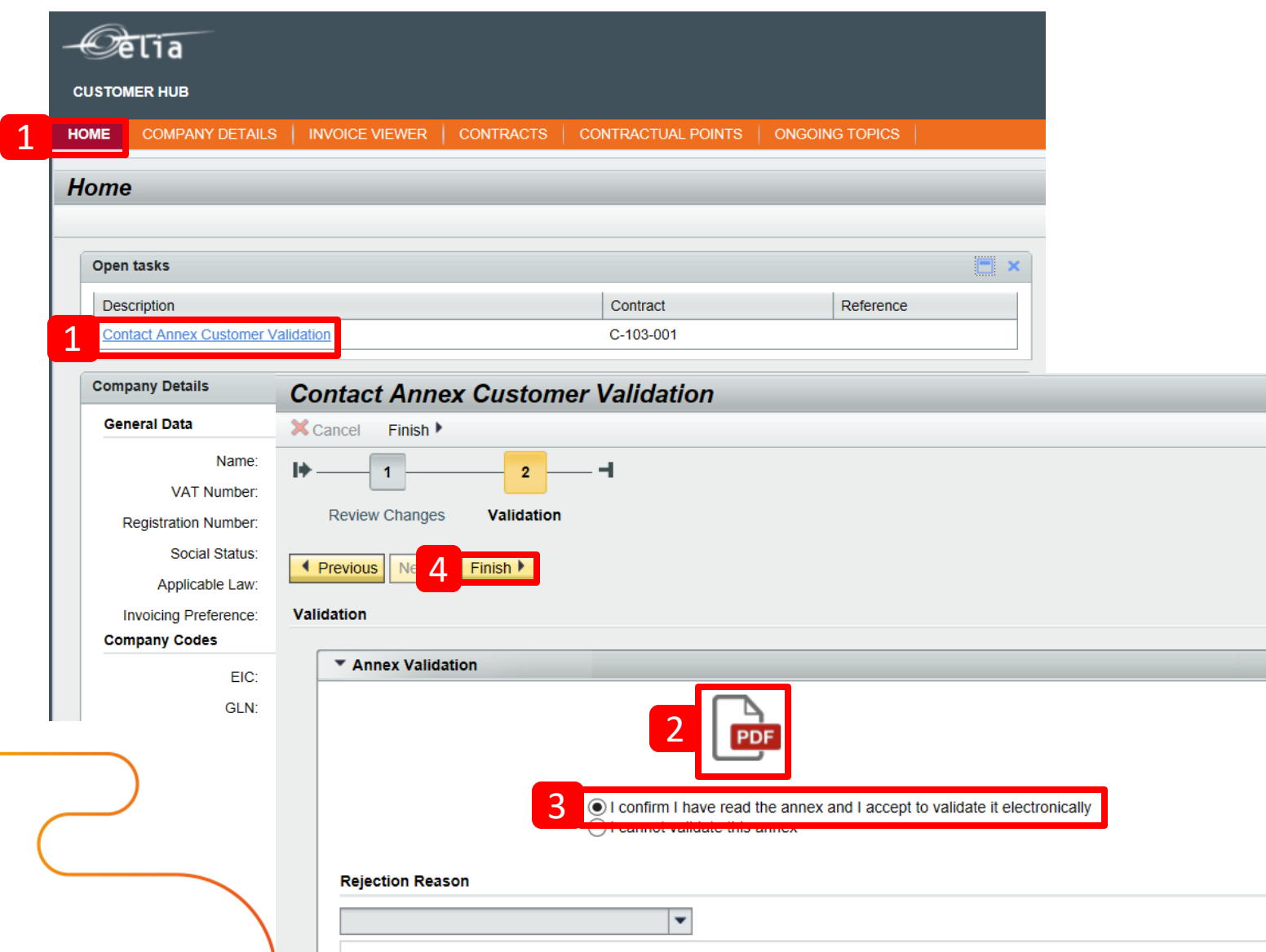

In order to perform these tasks, you need users with permissions of level "Electronic Annex Validator" (cf slide 4)

The persons of your company defined as Contractual Relations will receive an email, inviting them to approve the updated annex in Customer Hub.

- 1. In your Home screen, you can find the open task -> click on it -> review changes and go to next page.
- 2. Click to download the PDF of the Annex.
- 3. Validate electronically the Annex or reject it in case the data is not correct.
- 4. Click on "Finish" to confirm your choice.

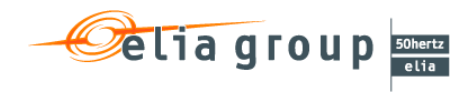

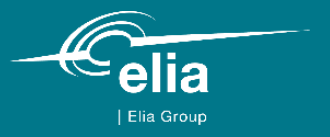

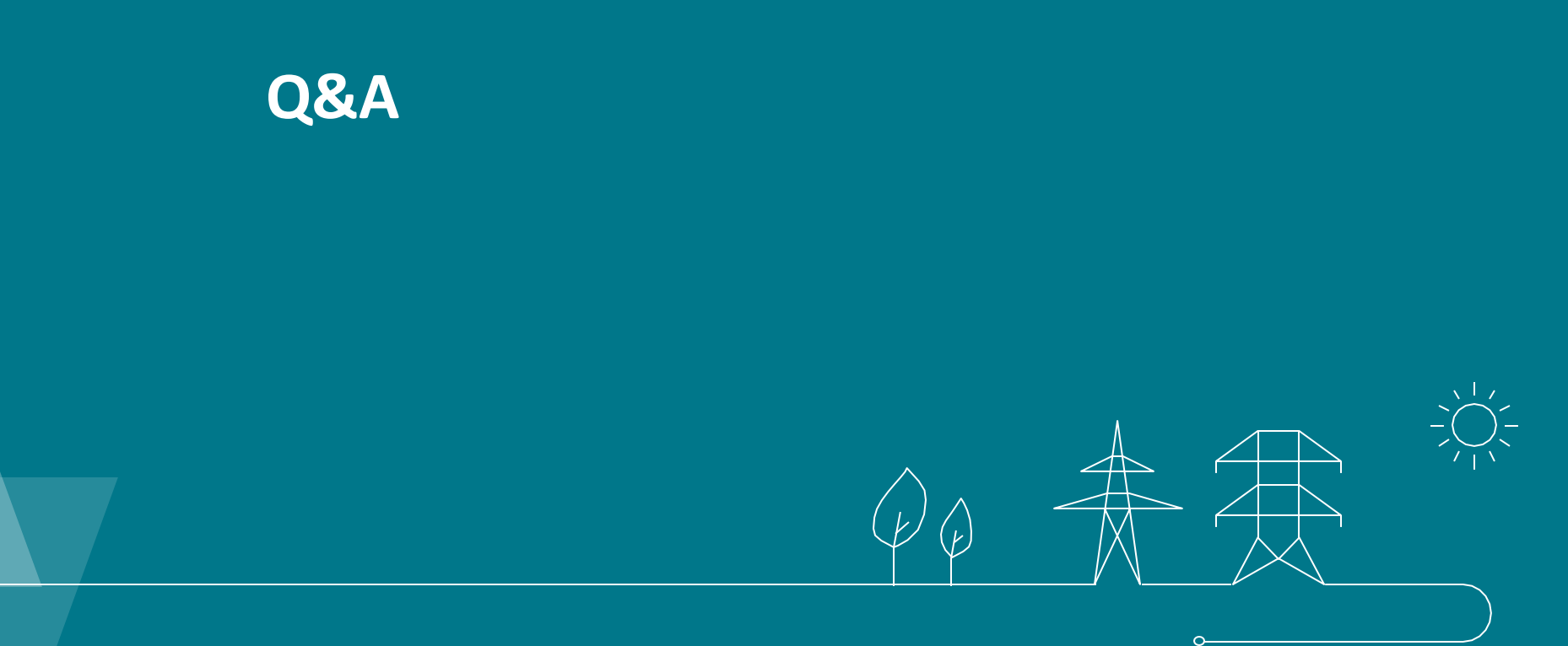

## Do I receive a mail when a task is waiting for me?

#### For Electronic Annex Validator

- $\triangleright$  If you are Contractual Relations contact person:
	- ➢ **YES** if you have to **validate the changes in the company/contact details**.
	- ➢ For the **annex 2/3 renewal** of the access contract:
		- $\triangleright$  **NO** if you have a new document to validate.
		- ➢ But a **mail** is sent with the communication that a validation is necessary.
- $\triangleright$  If you aren't a Contractual Relations contact person:
	- ➢ For the **annex 2/3 renewal** of the access contract: the Contractual Relations contact person should inform you when he/she received a mail with the letter that the validation is necessary (90 days/45 days).

#### **Annex 2 renewal**

Elia sends a mail to the **grid user** with a letter for the indication of ACH (or to the ACH if annex 12 is active) --> grid user validates and a task appears in the task list of the **ACH** (no e-mail is sent to ACH with the question to validate) --> ACH validates and a task appears in the task list of the **KAM** (no e-mail is sent to KAM) --> KAM validates and a task appears in the last list of the Data Office. Afterwards an email is sent to all involved parties.

#### **Annex 3 renewal**

Elia sends a mail to the **ACH** with a letter for the indication of the BRP and supplier (or to the BRP if annex 13 is active) --> ACH validates and a task appears in the task list of the **BRP** (no e-mail is sent to the BRP with the question to validate) --> BRP validates and a task appears in the task list of the **supplier** (no e-mail is sent to the supplier) --> supplier validates and a task appears in the task list of the **KAM** (no e-mail is sent to the KAM) --> KAM validates and a task appears in the last list of the Data Office. Afterwards an email is sent to all involved parties.

## What are the steps for a new user?

- $\triangleright$  I filled in the excel form to demand an account for the Customer Hub what comes next?
	- $\triangleright$  You will receive a mail from  $cs@elia.be$  with:
		- ➢ Your username
		- Link to create your first password  $\rightarrow$  will look like this (1)
		- $\triangleright$  Link to Elia's Customer Hub
		- $\triangleright$  Link to the website of Elia with more information
- ➢ After you clicked on 'Submit' in screen (1), you will see this (2).
- The mail you will receive afterwards from [cs@elia.be](mailto:cs@elia.be) contains:
	- $\triangleright$  Your username (make sure to always put @ELIAEXT.be behind it!)
	- $\triangleright$  Link to choose a password (this link expires within few minutes!)
		- $\triangleright$  If you use the link before it expires, you will see (3).
		- $\triangleright$  If you use the link after it expires, you will see (4).
- $\triangleright$  When you successfully defined a password, you will see (5).

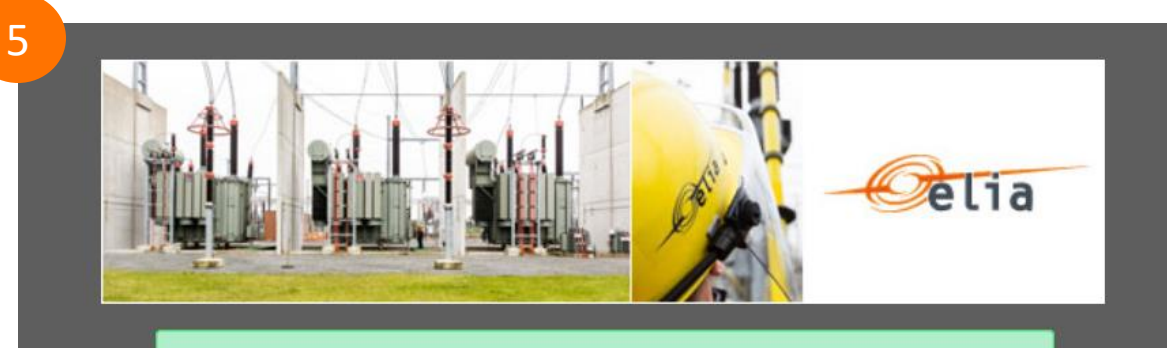

You new password is saved. If you encounter an error during following logon, try again 15 minutes later

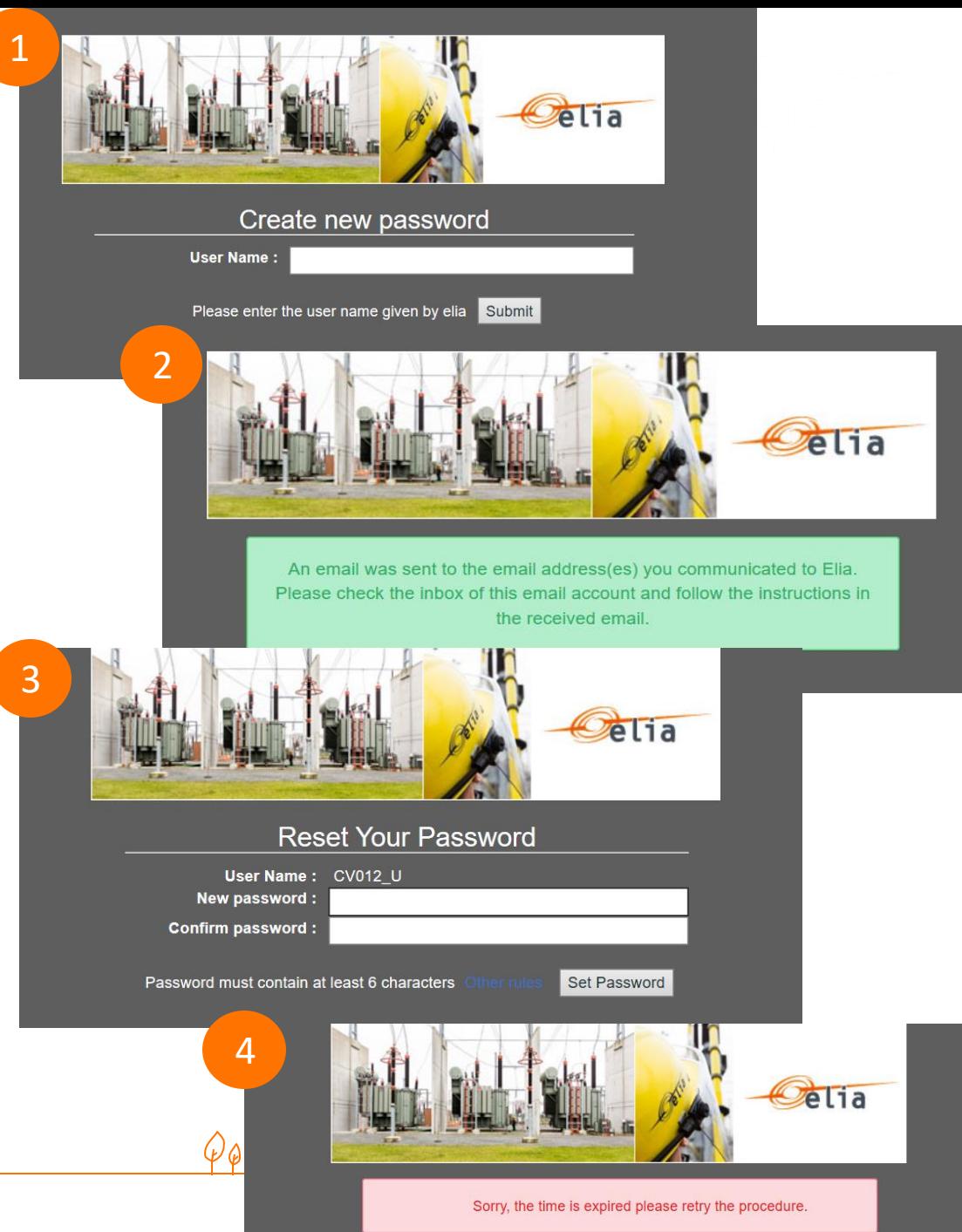

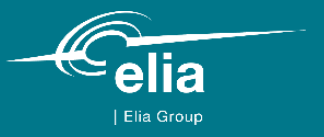

# **Elia's Customer Hub - details**

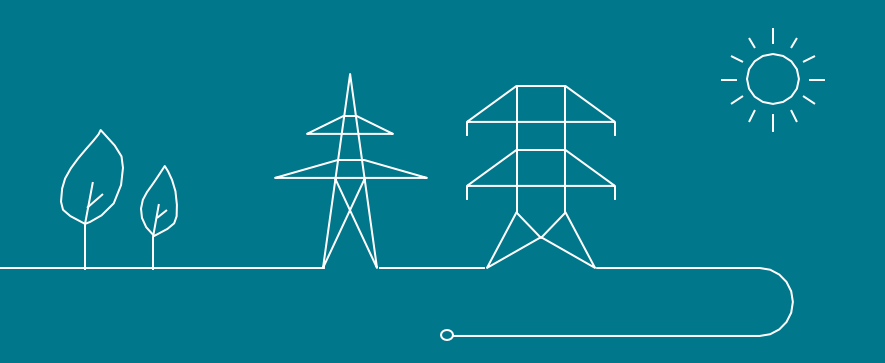

## Content of Elia's Customer Hub – used abbreviations

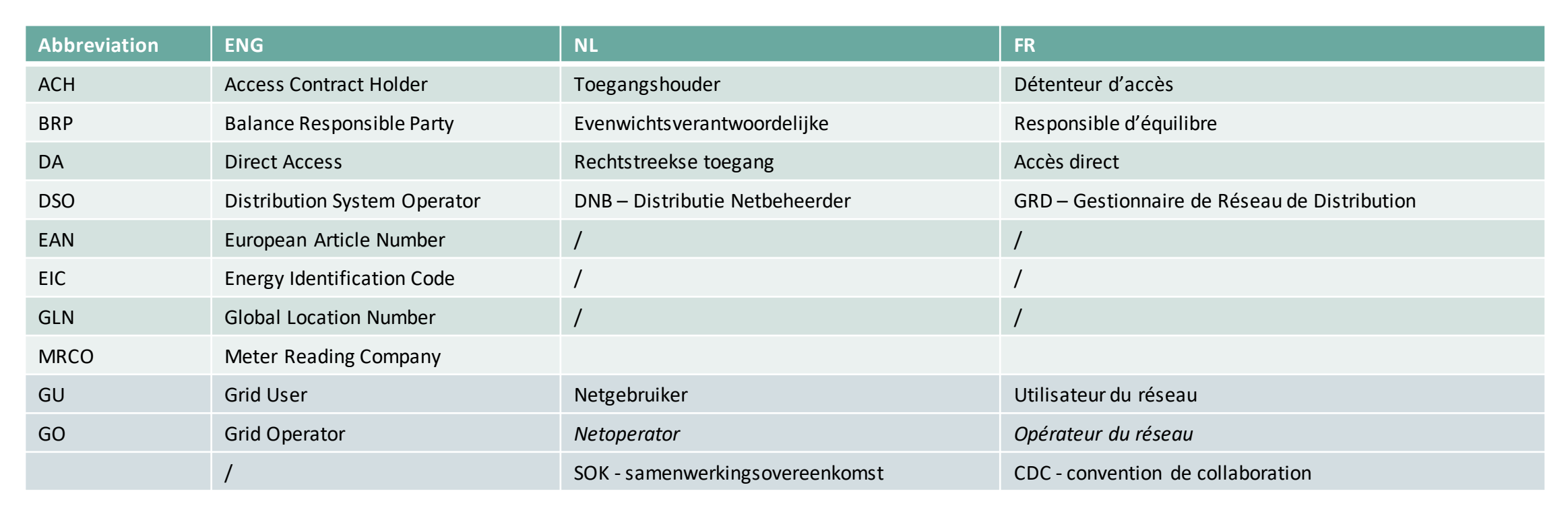

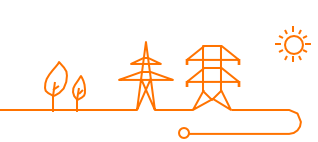

## General tips & tricks when using Elia's Customer Hub

 $\triangleright$  You cannot use the buttons Back & Forward from your browser  $\rightarrow$  use the ones in the application.

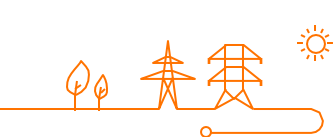